## **Créer des rubriques du wiki**

Créer une page spécifique dans votre wiki qui sera le lieu de réception de vos pages (ou sous rubriques). Cette page n'a pas besoin de contenus, elle doit juste exister pour accueillier d'autres pages. Vous pouvez par exemple la nommer "Rubriques".

Wiki → Créer une nouvelle page.

Cette page doit être rattachée à la racine du site.

 $\pmb{\times}$ 

Du plus, si vous souhaitez voir cette entrée de menu visible sur toutes les pages, il est nécessaire de cocher la case dans la partie "Droits d'accès" :

## **Cette page est visible : (o) Sur le site de l'association**

 $\pmb{\times}$ 

 $\pmb{\times}$ 

## **Créer des sous-pages**

Il faudra alors créer des pages qui seront rattachées à cette rubrique, publiées de la même manière, visible sur le site de l'association.

From: <https://doc.zourit.net/>- **Doc, doc Zourit ?**

Permanent link: **[https://doc.zourit.net/doku.php?id=outils:gestionasso:wiki\\_creer\\_rubriques&rev=1603388202](https://doc.zourit.net/doku.php?id=outils:gestionasso:wiki_creer_rubriques&rev=1603388202)**

Last update: **2020/10/22 19:36**

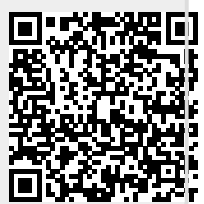